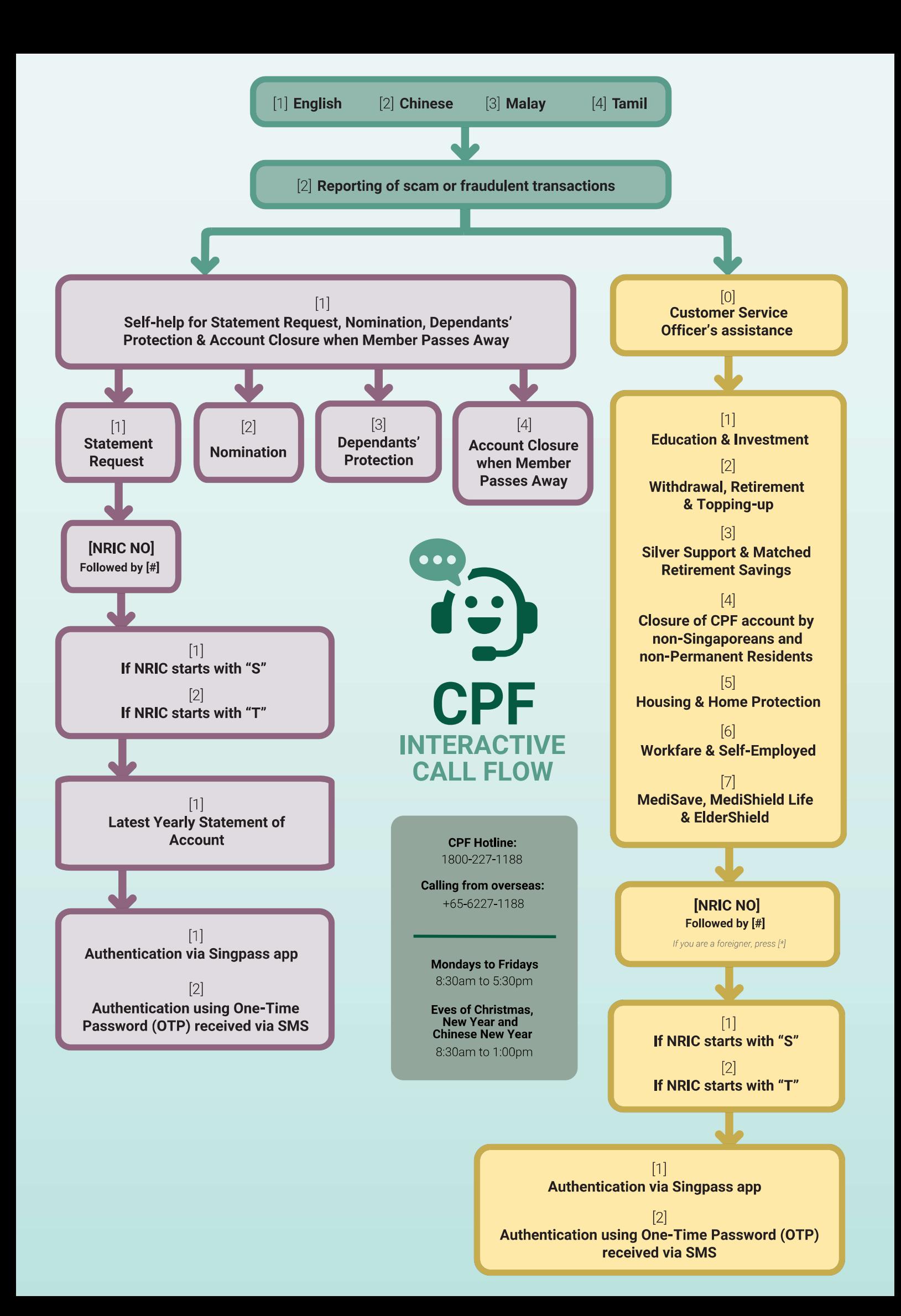

## **Authenticate using Singpass app** in 4 simple steps

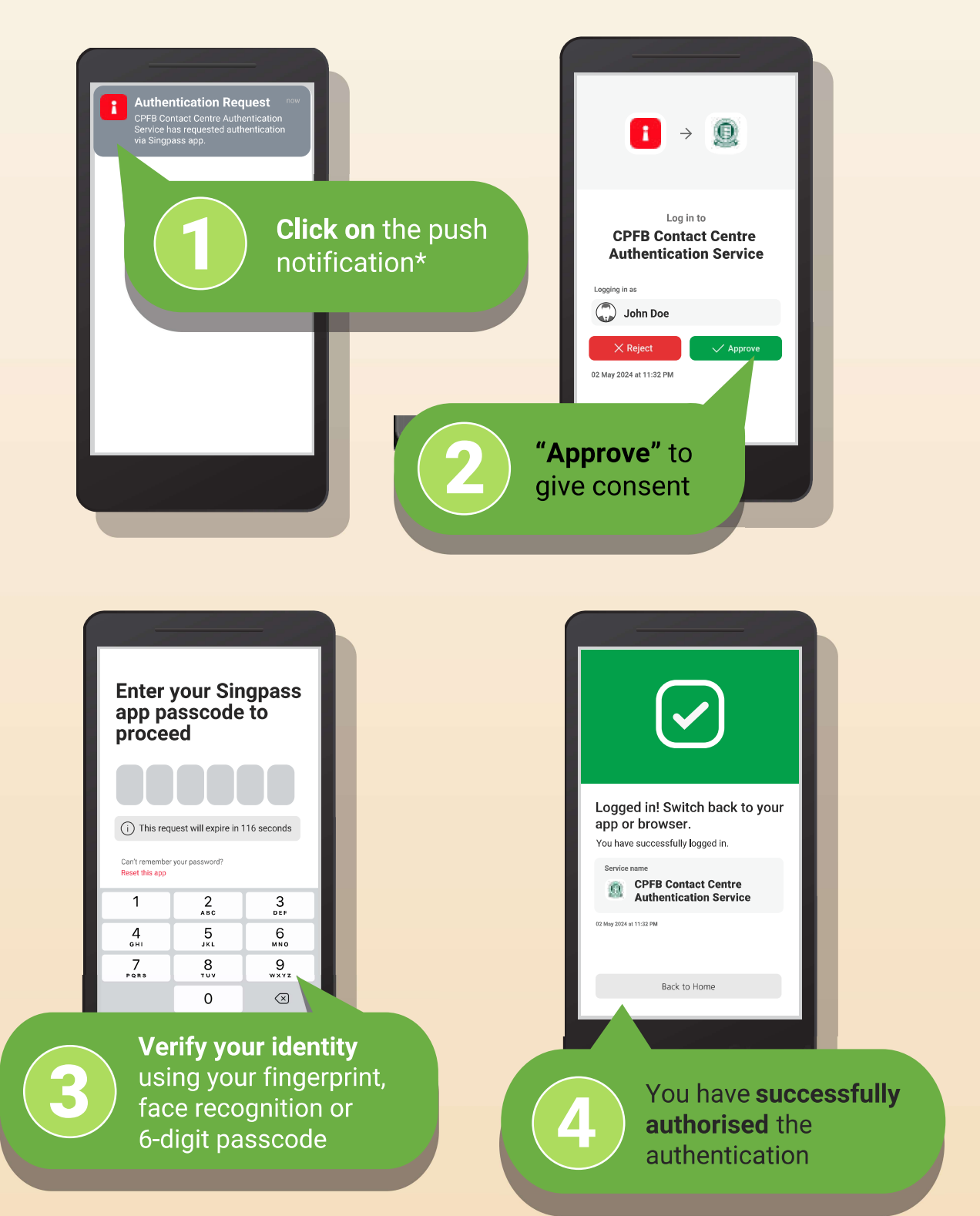

You can download the Singpass app from the App Store or Play Store. You can log in to your Singpass app using your fingerprint, face recognition or a 6-digit passcode.

For more details on the set-up, please refer to the instructional guides (iOS users and Android users) at singpass.gov.sg.

\*Please ensure that you have enabled Notifications on your mobile phone settings if you are using the Singpass app. Please visit cpf.gov.sg/enablenotification for details. If you require personalised guidance,<br>you will be prompted to do one of the following:

## **Authenticate using One-Time Password (OTP)** received via SMS

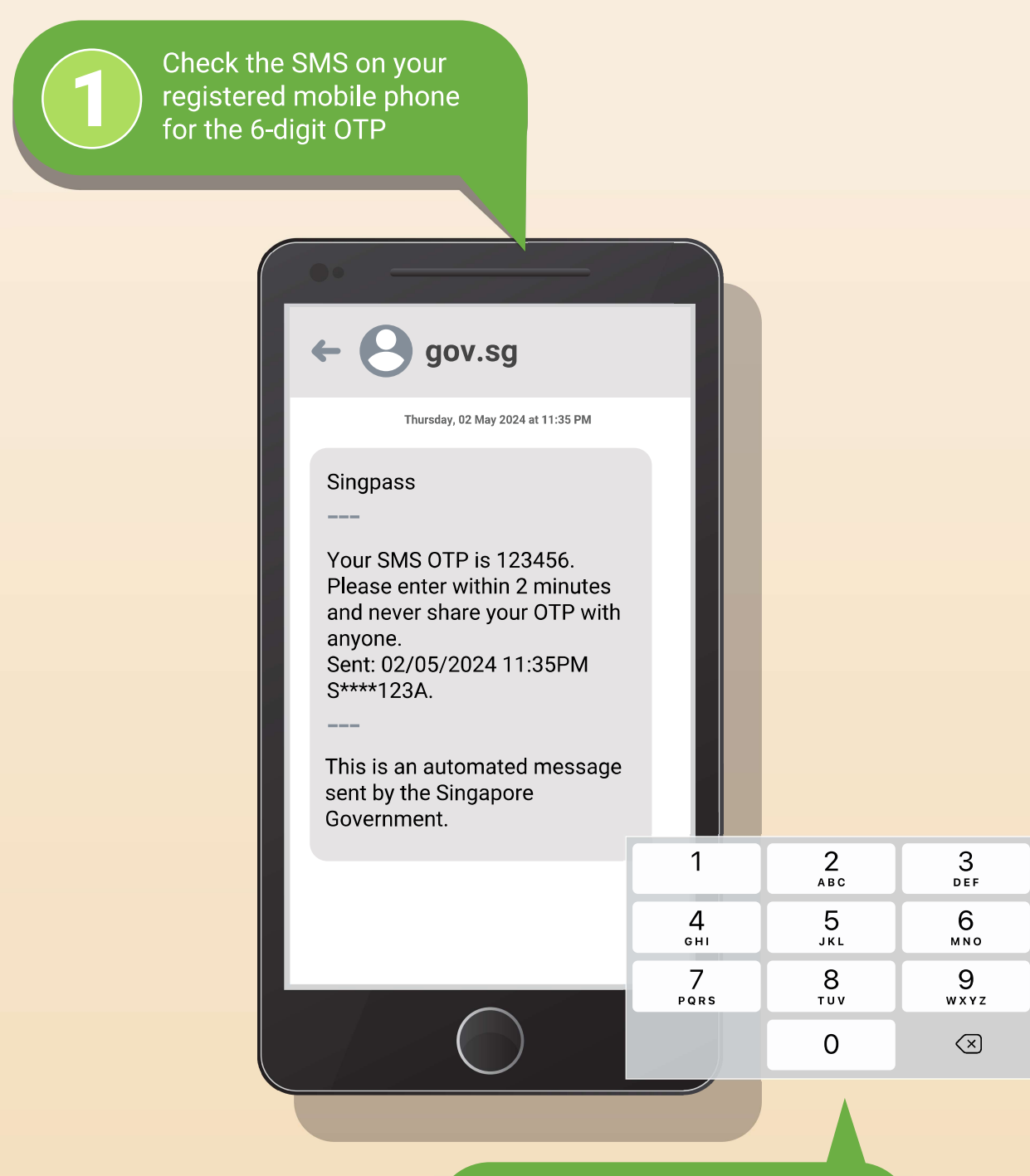

Key in the 6-digit OTP using the dial pad of your phone